## **Downloading Actian PSQL v13**

A White Paper From

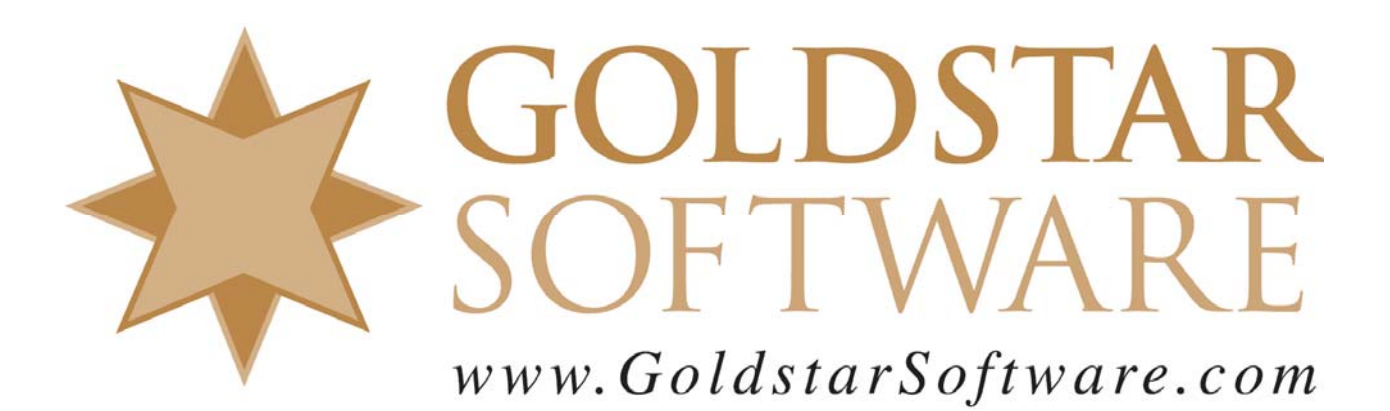

For more information, see our web site at **http://www.goldstarsoftware.com** 

## **Downloading Actian Zen v13 (Formerly PSQL v13) Last Updated: September 2017**

Actian's web site is not the most intuitive web site that has been created, so we have created these directions to help you download the proper files for your Zen v13 environment. Please note that this is a paid upgrade from previous versions, so if you do not yet have a license for PSQLv13, please contact Goldstar Software for information on the pricing of this upgrade.

## **Download the Latest Installation File**

You must FIRST download the Actian PSQL v13 installation files.

1. Use your web browser to go to www.pervasived b.com and click on the link in the left margin for PSQL v13.

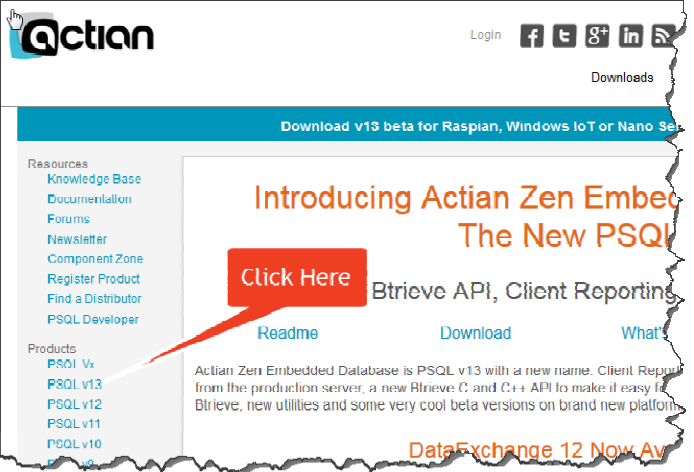

2. In the next page, find the *PSQL v13 Downloads/Trials – Full Install* section.

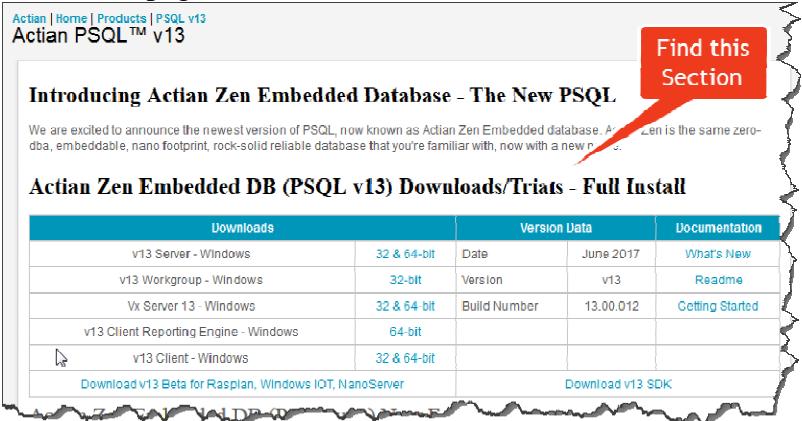

3. Now, click on the link to download the version you need. If you need a Workgroup Engine, click on the blue **32-bit** link next to *v13 Workgroup - Windows*. If you need a Server Engine, click on the blue **32 & 64-bit** link next to the *v13 Server - Windows* line. If you need a PSQL Vx Engine, click on the blue **32 & 64-bit** link next to the *Vx Server 13 -Windows* line. Although each install

> Information Provided By **Goldstar Software Inc.**  http://www.goldstarsoftware.com Page 2 of 5

ALSO includes the Client installer, you can optionally download the *v13 Client* separately, as well. This may make it easier to update the workstations in your environment.

4. If you see the Login box, then provide your Actian Web Site login information. If you forgot your password, or if you don't yet have an account, click the appropriate links on the bottom of the login window.

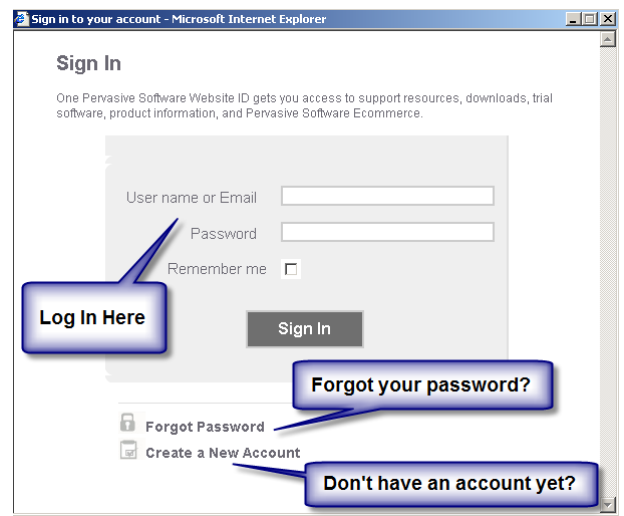

5. When you see the Download box, click on North American Download Mirror (unless you are located closer to the download server in Europe).

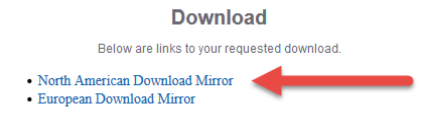

If you have any problems with this process, which is solely controlled by Actian Corporation, please contact them directly at 800-BTRIEVE for assistance.

## **Download the Latest Update Patch (Recommended)**

*\*\*\* Note: New Updates are released periodically. We will only update this page when major changes are seen on the web site. \*\*\** 

Actian PSQLv13 was released in June 2017, but it will be updated periodically as issues are found and fixed. If you are installing, we always recommend installing the latest and greatest code at any given point in time. These patch releases are updated every month or two, so you can also check back for additional bug fixes periodically.

1. Use your web browser to go to www.pervasivedb.com and click on the link in the left margin for PSQL v13.

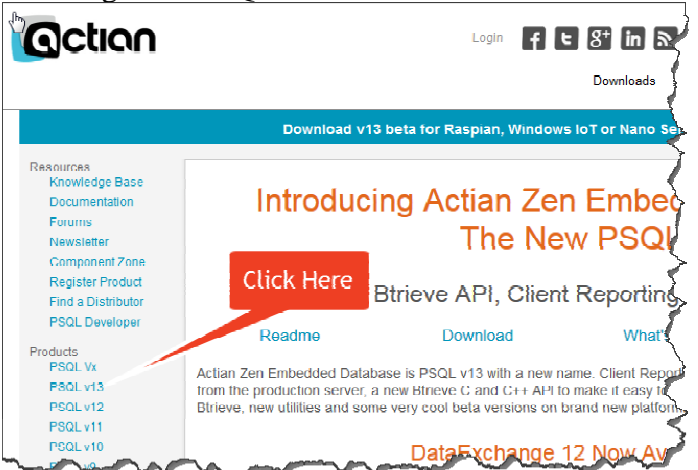

2. In the next page, find the *PSQL v13 Updates* section. Actian Zen (PSQL v13) Updates - Requires Existing v13 Installation

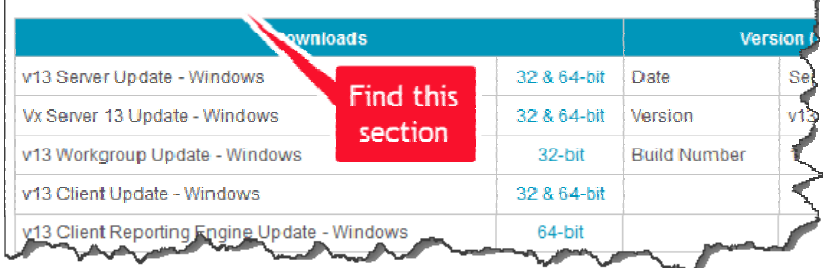

- 3. Now, download the appropriate version. If you are running the Workgroup Engine, click on the blue **32-bit** link next to the *v13 Workgroup Update*. If you are running a PSQL v13 Server Engine, click on the blue **32 & 64-bit** link next to the *v13 Server Update* line. If you are running a PSQL Vx Server 13 Engine, click on the blue **32 & 64-bit** link next to the *Vx Server 13 Update* line. For any machines that have the PSQL Client instead of an engine, download the *v13 Client Update* instead.
- 4. If you see the Login box, then provide your Actian Web Site login information. If you forgot your password, or if you do not yet have an account, click the appropriate links on the bottom of the login window.

 Information Provided By **Goldstar Software Inc.**  http://www.goldstarsoftware.com Page 4 of 5

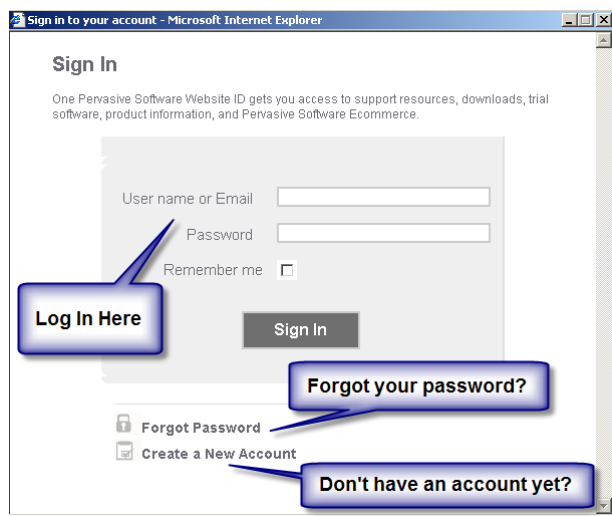

5. When you see the Download box, click on North American Download Mirror (unless you are located closer to the download server in Europe).

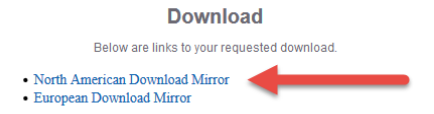

6. If you are running more than a single-user system, you should ALSO download the *v13 Client Update* and apply this to each workstation as well.

If you have any problems with this process, which is solely controlled by Actian Corporation, please contact them directly at 800-BTRIEVE for assistance.

If you are not comfortable with this process, we do offer a complete set of installation services to handle your entire installation remotely at a fixed price, or on-site (for mission-critical systems). For more information, contact us at 1-708-647-7665 or visit http://www.goldstarsoftware.com.